Raspberry Pi Radio Scanner Control Web Application

# A Senior Project presented to the Faculty of the Computer Science Department California Polytechnic State University, San Luis Obispo

In Partial Fulfillment of the Requirements for the Degree Bachelor of Science

> by Jackson Marshall Strand June, 2016

© 2016 Jackson Strand

## **Table of Contents**

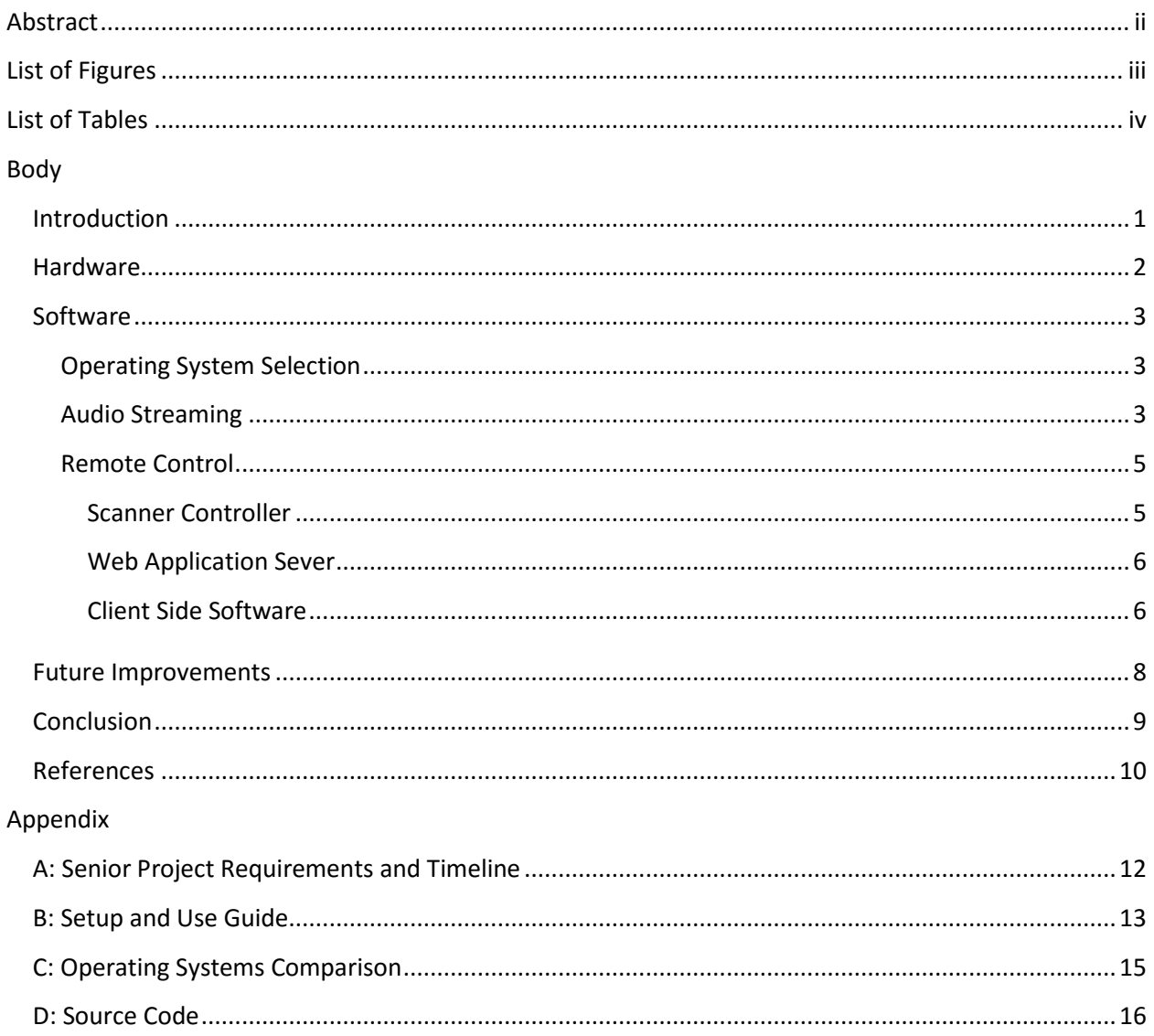

## **Abstract**

<span id="page-2-0"></span>In this senior project I design and develop software for the Raspberry Pi which allows the user to listen to and control a scanner radio anywhere in their home. The solution involves utilizing a Raspberry Pi 2 interfaced with the radio, a software package to communicate directly with the radio, and a web app hosting a web client providing the interface for user control. Audio streaming is achieved through the use of FFmpeg. Listening on the client is achieved by using an external software such as Video Lan (VLC) to open the audio stream. We provide an operable proof-of-concept with less than 1-second of latency.

# **List of Figures**

<span id="page-3-0"></span>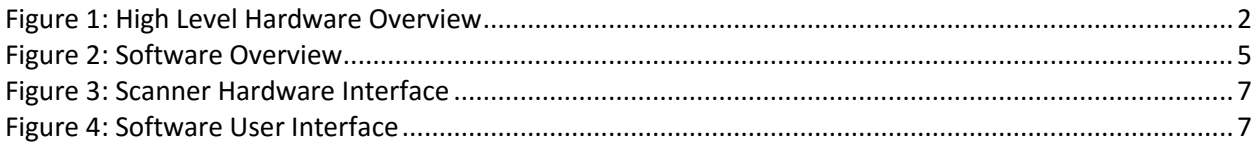

## **List of Tables**

<span id="page-4-0"></span>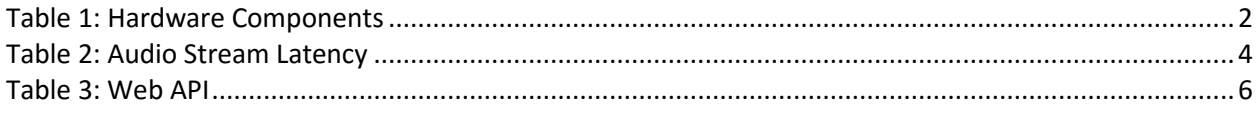

## **Introduction**

<span id="page-5-0"></span>Radio scanning is a popular hobby interesting to those in many fields. Popular services to listen to include public safety, railroads, aviation, amateur radio, and many more. Traditionally one uses a scanner, a radio receiver with a large memory of programmable frequencies which it 'scans' through searching for activity. Scanners are available in both small handheld and larger base station type devices. Handheld scanners with a small attached antenna can perform well with nearby signals in certain frequency bands, but varying patterns of interference can occur within buildings. Also, more distant signals and those of longer wavelengths are not received well on handheld scanners with attached antennas. For optimal performance an external antenna mounted at a higher elevation, such as a roof or pole is used. It is then connected to either a base station or handheld scanner. This setup, while ideal for reception, physically ties the listening experience to where the cable is connected.

Still, portability of the listening experience is desirable. Being able to listen to the scanner radio from any location within the home can increase listening time while performing other tasks. Many scanners include an audio out port, thus various audio transmitting devices could be used to provide portability of audio. However, when listening to radio scanners, one often needs to adjust the settings, pause on a frequency, or otherwise control the scanner. Therefore, the ideal solution for a scanning enthusiast includes both audio streaming, and remote control of the scanner radio.

Uniden Corp, in its newest scanner model (BCD536HP) has included a WIFI module and applications for PC, Apple, and Android that providing audio streaming and remote control. [1] But, this scanner has a market value of approximately 550 USD [2].

Uniden includes audio line out and USB API control for all of their scanners of recent years, including scanners in the 90-350\$ range. A few desktop software packages utilize the Uniden API to provide programming and remote control over direct USB connection. However, none are available that provide remote control and audio distribution over a network.

This project utilizes a Raspberry Pi, a scanner and several software packages to provide an operable proof of concept. The software components are broken down to two major categories: audio streaming, and remote control.

## **Hardware**

<span id="page-6-0"></span>The hardware used for this project includes: a radio scanner, Raspberry Pi 2 and a USB sound adapter. As shown in figure 1, the Raspberry Pi is connected to the local area network via the onboard Ethernet and to the scanner via an USB cable. The USB sound card is connected to the Raspberry Pi to allow for capture of audio. The external speaker port of the scanner is connected to the microphone on the sound card via 3.5mm cable.

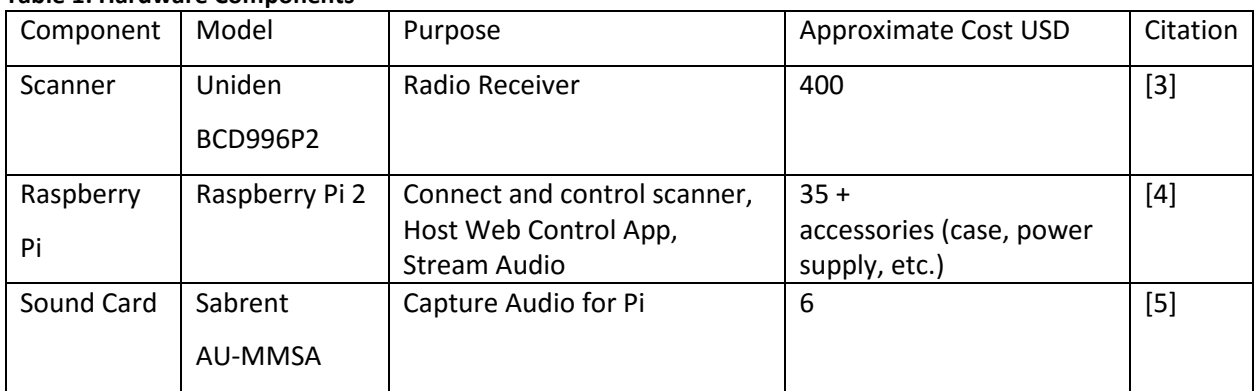

## **Table 1: Hardware Components**

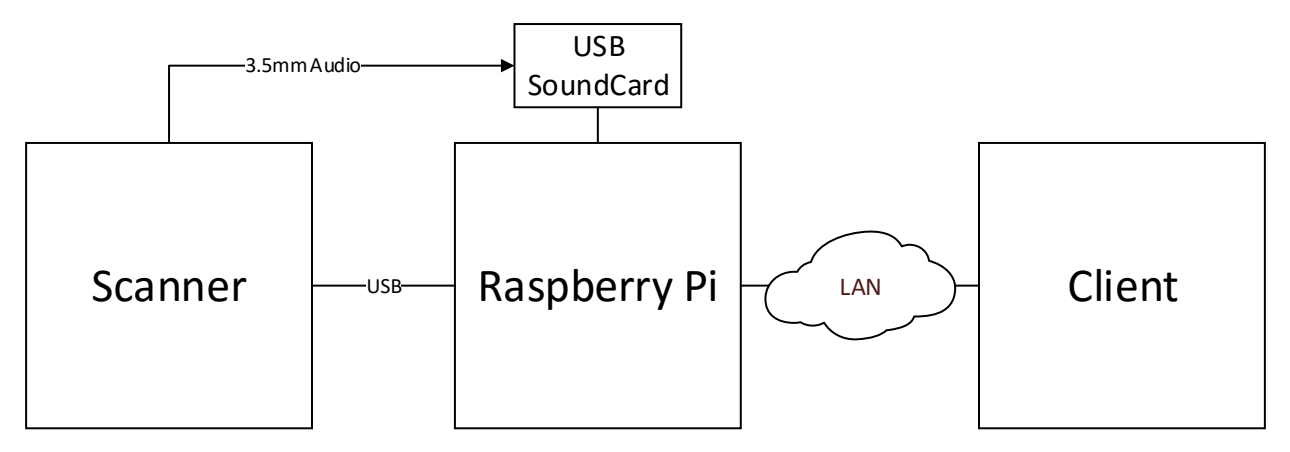

**Figure 1: High Level Hardware Overview**

## **Software**

## **Operating System Selection**

<span id="page-7-1"></span><span id="page-7-0"></span>We considered various operating systems for the Raspberry Pi including: Raspberian, Ubuntu, Ubuntu Snappy, and Windows IoT. We choose a community supported image of Ubuntu 14.04 [6] for compatibility with existing software packages and user familiarity. You can read more about available operating systems in Appendix C.

## **Audio Streaming**

<span id="page-7-2"></span>Audio streaming is an important facet of this project as latency of more than 1 second would make control of the scanner difficult. We explored using both HTTP Live Streaming (HLS) [7] and FFmpeg [8] for Real Time Protocol (RTP) streaming of audio.

For HLS streaming we used two software packages. The first package captures audio and sends it to the second known as a 'server'. The server can be located on another device, however in our implementation it is also on the Raspberry Pi. The server manages and serves audio to attached clients. This is a robust system and has the advantage of working in most browsers. Unfortunately, latency is too high ranging from 5-15 seconds. In our testing we used Darkice [9] as the source software and Icecast2 [10] as the server.

The second option is the software FFmpeg, self-described as a 'Cross-platform solution to record, convert and stream audio and video.' [8] After testing various configurations, RTP streaming using the mp2 codec produced acceptable latency and low cpu usage; see Table 2 and below.

The command is:

## *ffmpeg -re -f alsa -i plughw:1,0 -acodec mp2 -f rtp rtp://dest-ip:openport*

This results in cpu usage of around 15% (measured using the top command). While latency is difficult to measure in this case, the times in Table 2 (next page) are measured by muting the scanner and using a stopwatch to measure the time delay. All times are taken with the Raspberry Pi connected via Ethernet.

**Table 2: Audio Stream Latency**

| Client                  | Connection | Network Caching Level | Latency         |
|-------------------------|------------|-----------------------|-----------------|
| Desktop (Windows)       | Ethernet   | 100 <sub>ms</sub>     | $<$ 300 $ms$    |
| <b>VLC Media Player</b> |            |                       |                 |
| Laptop (Windows)        | Wi-Fi      | 100 <sub>ms</sub>     | $<$ 300 $ms$    |
| <b>VLC Media Player</b> |            |                       |                 |
| Apple IPad Air 2        | Wi-Fi      | "Lowest Latency"      | $\approx$ 700ms |
| <b>VLC for Mobile</b>   |            |                       |                 |

In order to distribute the stream there are two options. The first option is to stream directly to the client; this requires a separate instance of FFmpeg for each client. However, due to access control of the USB soundcard, only one instance of FFmpeg can run at a given time.

Alternatively we can stream to a multicast address, e.g. 224.0.0.0-239.x.x.x. [11] In our testing, while streaming to a multicast address, Ethernet connected clients work fine; unfortunately, Wi-Fi connected clients are unable to receive the stream clearly. Therefore, for this project we use unicast streaming. This is acceptable as the most likely use case is a single client.

The web app of this project manages the creation and closing of audio streams. The client software gives the user options to manage the destination and status of the stream. See section: Client Side Software.

To receive the stream, the user uses an external software such as VideoLan (VLC) [12] , which is an open source cross-platform multimedia player. It is available for Windows, Linux, OSX, IOS and Android. The stream is opened by "opening a network stream" at rtp://@:port. '@' acts as a localhost pointer in VLC.

For this project, FFmpeg was built from source, following standard procedure to ensure performance and to allow for additional libraries (none are needed to run this project). It is dependent on FFmpeg being compiled with ALSA (Advanced Linux Sound Architecture) support, which it utilizes to capture the raw audio from the soundcard. FFmpeg can also be obtained from the standard repositories with ALSA support.

#### **Remote Control**

<span id="page-9-0"></span>In this project we design software to provide remote control of the scanner and allow for configuration of an audio stream. As shown in figure 2, the solution is broken into several parts: a 'scanner controller', the web application, and the client web page and JavaScript.

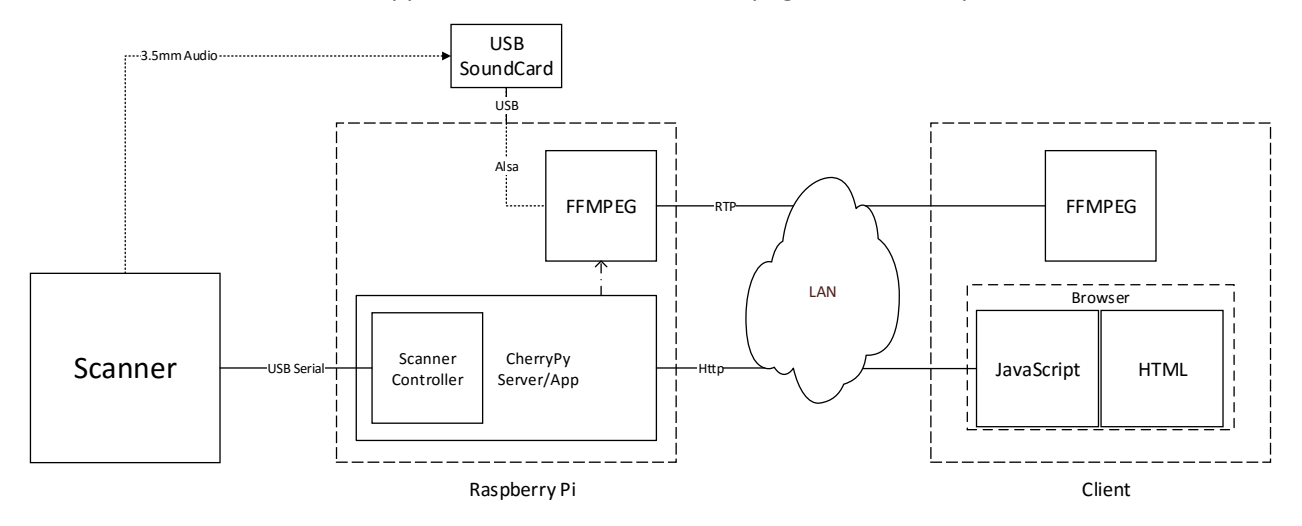

**Figure 2: Software Overview**

#### **Scanner Controller**

<span id="page-9-1"></span>The primary purpose of the controller is to send commands, forwarded from the web app, to the scanner. It is Python based for compatibility with Pyserial [13] and the web application. The decision to separate the controller from the web application, allows for modularity and future compatibility of addition scanner models.

The controller, uses the serial module provided by Pyserial [13] to communicate with the scanner over USB. The controller, contains the configuration for initializing the serial connection. The proper settings for the BCD996P2 are provided in the remote control API document [14]. This connection is opened in the 'init()' method. If the scanner is not connected or turned off, it will fail to open the serial connection. See future improvements, for additional notes on this.

Currently, 'get\_status' is the only command supported by the controller that is not in the scanner's API. To handle this command, the controller sends 'STS' to the scanner; this command gets the current status, including the display. Next, the controller formats the data for the clients display. Uniden uses a custom character mapping so it strips non-utf-8 characters and replaces those it can.

To handle asynchronous web inputs, the built-in Threading.lock [15] module is used to control access to the USB medium.

#### **Web Application Sever**

<span id="page-10-0"></span>After comparing various minimalist web frameworks, we choose CherryPy [16] for its simplicity, robustness and excellent documentation. The framework, being Python based, allows for integration with the controller.

The CherryPy web app provides a basic web API for the client to interact with. As shown in table 3, it contains several URL handlers: index, command, setup\_stream, stream\_status, and disconnect\_stream. It also contains an instance of the controller object, to enable communication with the scanner. The web app is started by the command 'python scannerapp.py'. The client can navigate to the address of the Raspberry Pi at port 8080, e.g. http://ip:8080 to open the control page.

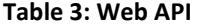

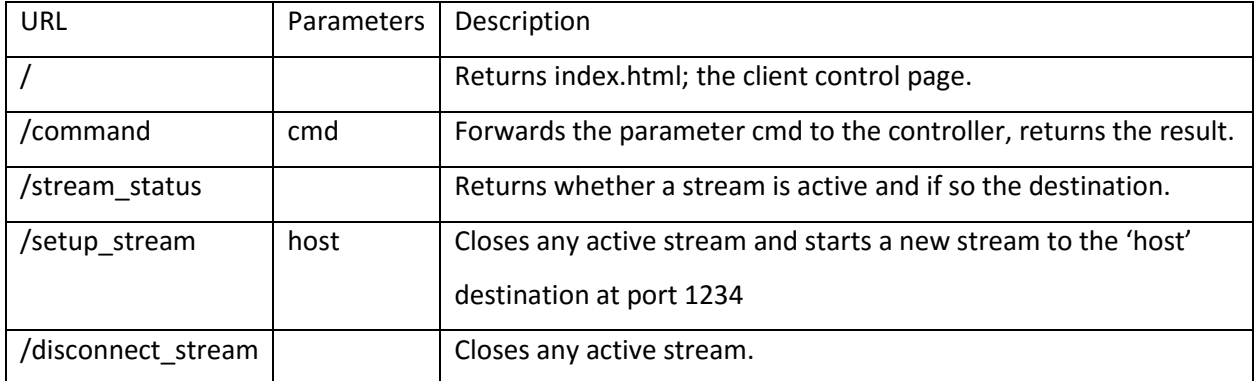

#### **Client Side Software**

<span id="page-10-1"></span>The client side software includes HTML and JavaScript. Since these provide the remote interface for controlling the scanner, each supported scanner will require unique versions of these. The index.html client page provides software buttons for all physical buttons, a display area, and buttons for stream management.

The JavaScript file 'streamManagement.js' utilizes JQuery [17] and provides button handlers for the stream control interface. The button handlers perform the associated posts to the web app.

The JavaScript file 'uniden996p2controls.js' also utilizes JQuery and provides button handlers for all scanner control buttons, as well as functions to manage updating the display. In addition, it manages Volume and Squelch levels. To update the display, it has a recursive function that polls for the display status. More discussion on this function follows in Future Improvements. For comparison of the physical interface of the scanner with the client software interface see figures 3 and 4.

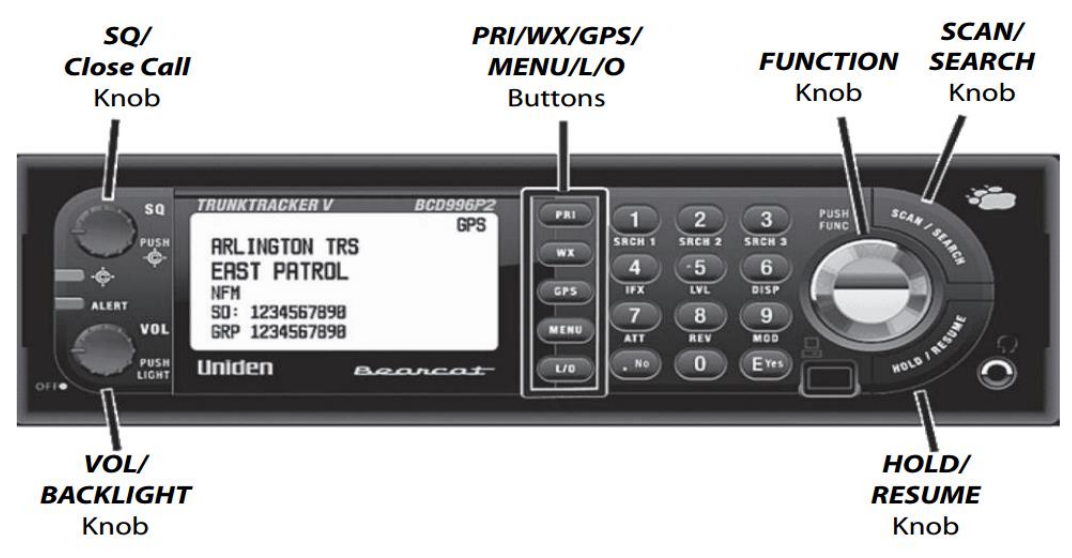

**Figure 3: Scanner Hardware Interface (from Uniden Official Manual) [18]**

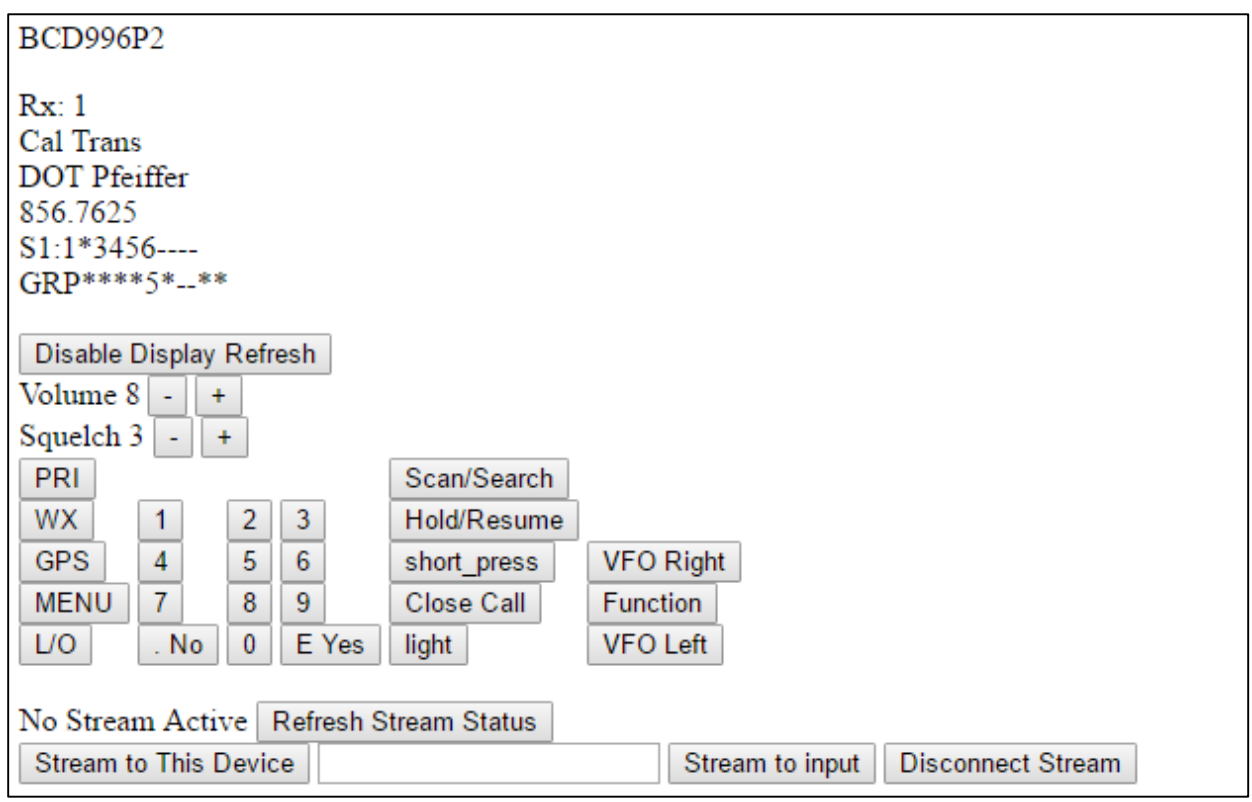

**Figure 4: Software User Interface**

## **Future Improvements**

<span id="page-12-0"></span>Many Improvements could be made to this project. Currently, it contains several shortcomings that should be addressed. The most pressing of which is the current method of refreshing the display in the client. Currently, this is achieved through a recursive JavaScript function, as discussed in the client side software section. This is an issue because if a second client connects, it will double the amount of commands the controller sends to the scanner. As more clients connect, this can cause congestion of the USB medium.

One method to fix this is to have the controller poll for the status. It should store the formatted display status data, and return the stored data to 'get\_status' requests from clients. This fixes the issue by making the number of polling processes constant at 1. Another improvement is to have the web app push the updates to the clients instead of having clients request an update. This could reduce web traffic by one half.

Another issue is Uniden's custom character mapping that supports special characters. Currently the project converts some of the non-standard characters to standard UTF. While this provides good coverage of normal usage, special modes requiring the special characters cannot be displayed. For reference the key mapping can be found in the BCD996P2\_remote\_commands spec sheet [14]. Creating a solution to display these characters would involve either a custom font or creating a custom display element.

Another functional issue is currently when the web app is started it attempts to instantiate a controller object. This requires the scanner to be powered on and connected via USB; if not, it will exit. In addition, if the scanner is disconnected or powered off while the web app is up, the web app will have to be restarted to reinstate control. Instead, the web app should provide an option to connect to the scanner at any time, minimizing the need for the web app to be restarted.

Feature wise, the controller could be expanded to handle memory management or provide non-API specified control options. This would improve upon the native usability of the scanner and allow remote programming of the scanner's memory. In addition, the application could be setup to detect which scanner model is attached and tailor the controller and web page to the specific model. This requires providing either separate or dynamic<sup>1</sup> controllers and web pages compatible with the specific models.

 $\overline{\phantom{a}}$ 

<sup>&</sup>lt;sup>1</sup> Here, dynamic refers to a controller which can handle several scanners that have similar APIs.

## **Conclusion**

<span id="page-13-0"></span>This project enables scanner listeners to improve their listening experience by removing the physical limitation usually associated scanning. It provides remote scanner control and audio streaming with low latency. It is designed to allow improvement and expandability and is usable from desktop and mobile clients.

We hope that others may find this project useful and expand its functionality; source code is available on BitBucket at https://bitbucket.org/jackscrj/piscannerwebcontrol and in Appendix D.

## <span id="page-14-0"></span>**References**

- [1] Uniden America Corporation, "BCD536HP HomePatrol Series Scanner with Wi-Fi," [Online]. Available: https://www.uniden.com/scanner/id-BCD536HP/BCD536HP\_HomePatrol\_Series\_Scanner\_with\_Wi-Fi. [Accessed 3 6 2016].
- [2] Scanner Master, "Uniden Bearcat BCD536HP Police Scanner | ScannerMaster.com," [Online]. Available: http://www.scannermaster.com/Uniden\_Bearcat\_BCD536HP\_Police\_Scanner\_p/10- 501854.htm. [Accessed 3 6 2016].
- [3] Scanner Master, "Uniden Bearcat BCD996P2 Police Scanner | Scanner Master," [Online]. Available: http://www.scannermaster.com/Uniden\_Bearcat\_BCD996P2\_Police\_Scanner\_Radio\_p/10- 501891.htm. [Accessed 3 6 2016].
- [4] Allied Electronics, "Raspberry Pi RASPBERRY PI 2, MODEL B 85.6 x 56 x HDMI 27 GPIO USB 1GB RAM 900Mhz Quad-Core Open Frame Computer - Allied Electronics," [Online]. Available: http://www.alliedelec.com/raspberry-pi-raspberry-pi-2-model-b/70465426/. [Accessed 3 6 2016].
- [5] Amazon, "Amazon.com: Sabrent USB External Stereo Sound Adapter for Windows and Mac. Plug and play No drivers Needed. (AU-MMSA): Computers & Accessories," [Online]. Available: http://www.amazon.com/Sabrent-External-Adapter-Windows-AU-MMSA/dp/B00IRVQ0F8. [Accessed 3 6 2016].
- [6] R. Finnie, "ARM/RaspberryPi Ubuntu Wiki," [Online]. Available: https://wiki.ubuntu.com/ARM/RaspberryPi. [Accessed 3 6 2016].
- [7] Apple Inc., "HTTP Live Streaming (HLS) Apple Developer," [Online]. Available: https://developer.apple.com/streaming/. [Accessed 3 6 2016].
- [8] "FFmpeg," [Online]. Available: https://www.ffmpeg.org/. [Accessed 3 6 2016].
- [9] R. Diniz, "DarkIce live audio streamer," [Online]. Available: http://www.darkice.org/. [Accessed 3 6 2016].
- [10] "Icecast," [Online]. Available: http://icecast.org/. [Accessed 3 6 2016].
- [11] S. Venaas, "IPv4 Multicast Address Space Registry," 27 5 2016. [Online]. Available: http://www.iana.org/assignments/multicast-addresses/multicast-addresses.xhtml. [Accessed 3 6 2016].
- [12] "VideoLAN VLC: Official site Free multimedia solutions for all OS!," [Online]. Available: http://www.videolan.org/index.html. [Accessed 3 6 2016].
- [13] C. Liechti, "pyserial 3.1 : Python Package Index," [Online]. Available: https://pypi.python.org/pypi/pyserial. [Accessed 3 6 2016].
- [14] Uniden America Corporation, "BCD996P2\_Remote\_Commands.pdf," [Online]. Available: http://info.uniden.com/twiki/pub/UnidenMan4/BCD996P2/BCD996P2\_Remote\_Commands.pdf. [Accessed 5 6 2016].
- [15] Python Software Foundation, "17.1. threading Thread-based parallelism Python 3.5.1 documentation," 2016 5 6. [Online]. Available: https://docs.python.org/3/library/threading.html#lock-objects. [Accessed 5 6 2016].
- [16] The CherryPy team, "CherryPy A Minimalist Python Web Framework," [Online]. Available: http://www.cherrypy.org/. [Accessed 5 6 2016].
- [17] The JQuery Foundation, "JQuery," [Online]. Available: https://jquery.com/. [Accessed 5 6 2016].
- [18] Uniden America Corporation, "BCD996P2om.pdf," 2015. [Online]. Available: https://www.uniden.com/File%20Library/FooterNav/Product%20Information/Owners%20Manual s/BCD996P2om.pdf. [Accessed 5 6 2016].
- [19] Uniden America Corporation, "BCD996P2 Digital Mobile TrunkTracker V Scanner," [Online]. Available: https://www.uniden.com/scanner/id-BCD996P2/BCD996P2\_Digital\_Mobile\_TrunkTracker\_V\_Scanner. [Accessed 3 6 2016].

## **Appendix A: Senior Project Requirements and Timeline**

<span id="page-16-0"></span>A senior project is required to an independent, self-owned project requiring research and creativity. With respect to independence and self-ownership, this project was researched and completed by myself. It also required research into the hardware, Uniden's API, various audio streaming techniques, and web development. Creatively, this project involved using multiple hardware components and creating custom software to solve a unique problem.

## **Timeline**

Senior projects are expected to take two quarters to complete. This project was started winter quarter of 2016 (January 4, 2016), and was submitted on June, 7 2016 at the conclusion of the 2016 spring quarter. Initial research of software and acquisition of hardware took place during January. February, consisted of researching audio streaming options. During March, development of the controller and serial interfacing took place. April through middle of May was devoted to research and development of the web app and interface as well as combining the individual components into a cohesive system. The remainder of May and few days of June were devoted to this write up.

## **Appendix B: Setup and Use Guide**

#### <span id="page-17-0"></span>**Hardware:**

Currently, the project only supports the Uniden BCD996P2 [19] scanner. If using a Raspberry Pi, you will need an audio capture device, such as the Sabrent U-MMSA [5]. It is recommended you use a Raspberry Pi 2 or 3.

#### **Setup:**

First, install the operating system of your choice on the Pi; Ubuntu [6] is recommended. You will need to connect your scanner to the Raspberry Pi with the USB programming cable. Also you will need to connect the audio port from the scanner to the capture port on your audio capture device.

Next, you will need to install the dependencies of the project. You will need FFmpeg with alsa support. This can be obtained from the standard repository or compiled from source.

## *sudo apt-get install ffmpeg*

You will also need a Python 3 environment with CherryPy and Pyserial installed. These can both be installed from Python Pip. You can use a Virtual Environment to manage this:

*sudo apt-get install python3 sudo apt-get install virtualenv virtualenv -p python3 envname source envname/bin/activate* to exit the env *deactivate* Your terminal should display '(envname) user@machine\$' now Install CherryPy and Pyserial: *pip install CherryPy*

*pip install pyserial*

Clone the source:

Install git if necessary *sudo apt-get install git git clone https://bitbucket.org/jackscrj/piscannerwebcontrol*

### **Usage:**

Ensure your scanner is turned on and connected to the Pi. Ensure the VirtualEnv is activated.

Enter the source directory:

*cd path-to-source/pirscannerwebcontrol*

Start the web app:

*python scannerapp.py*

You may now navigate to your Raspberry Pi's address at port 8080 from another client. Ex. http://192.168.1.39:8080

You will be greeted by the web interface.

To start an audio stream to your current device click "stream to this device". Or to stream to another client, type in the address and click "stream to input".

To receive the stream, you will need to utilize VLC Player [12], it is available for Windows, OSX, Android and IOS. To open the stream, click open a network stream and type in rtp://@:1234. This needs to be done on the client which the stream is pointed at. If you are using a desktop version, click show advanced options and set network-caching to 100ms.

You should now have full control and audio.

## **Shutdown and Notes:**

To shut down the app send control-c to the web app. It will properly shutdown.

If the scanner is disconnected or shutoff the web app will need to be restarted to re-enable control.

## **Appendix C: Operating Systems Comparison**

<span id="page-19-0"></span>**Raspberian** is a Debian based OS, and is the standard operating system for Raspberry Pi. It is good on resource consumption and compatibility with the hardware is excellent. While good for educational environments, it is a bit lacking in package availability and compatibility compared to Ubuntu.

**Ubuntu Snappy** is 'a new transactionally-updated Ubuntu for IoT devices, clouds and more.' It is light on resource usage. It also includes a new package management system. It packages applications as a single bundle with their dependencies, so this could prove to be a good solution for distribution and use by less technical users.

While this system would seem ideal for Raspberry Pi, for this project time was not available to learn a new development package system. In addition, more users have familiarity with traditional Ubuntu packages which would allow more users to use and extend the end product.

**Ubuntu 14.04** this is a community supported image made for the Raspberry Pi. This provides a nice clean installation of a headless Ubuntu desktop machine. This is ideal for this purpose as it is intended to be accessed remotely, and keeps the resource usage and filesystem size down. But this still allows us to access preexisting software intended for Ubuntu/Linux desktop. In addition, developers who are familiar with Linux development will have no difficulty in further extending the application. Ubuntu 16.04 has since been released with images for Raspberry Pi 2 and 3 available. This project has not been extensively tested on 16.04; however, there are no anticipated compatibility issues.

**Windows IoT** Microsoft has provided a nice system in Windows Iot Core, which is free to run on Raspberry Pi. However, the decision was made to stick with Linux for open platform, developmental familiarity as well as preexisting software packages which would prove useful.

## **Appendix D: Source Code**

<span id="page-20-0"></span>Note: all source code is available a[t https://bitbucket.org/jackscrj/piscannerwebcontrol](https://bitbucket.org/jackscrj/piscannerwebcontrol)

#### **Unidencontroller.py**

```
import time
import serial
import threading
class unidencontroller(object):
       lock = threading.Lock()
       def init (self):
               # configure the serial connections 
               self.ser = serial.Serial(
                       port='/dev/ttyACM0',
                       baudrate=115200,
                       parity=serial.PARITY_NONE,
                       stopbits=serial.STOPBITS ONE,
                       bytesize=serial.EIGHTBITS
               )
               if(self.ser.isOpen):
                       print("BCD996P2CONTROLLER Initialized")
               else:
                       print("bcd966p2controller failed to initialize")
                       exit()
        #accept a command and send to the scanner
        def command(self, cmd):
               if cmd == 'get_status':
                       return get_status()
               else:
                       return self.send_command(cmd)
        #send command to scanner, returns response
       def send command(self, cmd):
               self.lock.acquire()
               cmd += ' \r \r \rself.ser.write(cmd.encode())
               response = self.get_response()
               self.lock.release()
               if len(response) == 0:
                       return b'Error: Scanner did not respond'
               return response
        #get serial response
        def qet response(self):
               out = bytes()time.sleep(.1)
               while self.ser.inWaiting() > 0:
                       out += self.ser.read(1)
               return out
```

```
#get STS from scanner
def get status(self):
       sts = self.send command('STS\r\n')
       if sts == b'Error: Scanner did not respond':
               return sts
       sts = self.clean_text(sts)
       #refer to API to understand formating of return information
       stslist = sts.split(','')numrows = len(stslist[1])dsplist = list()#format display text
       j = 2for i in range(numrows):
               cur row = 'if stslist[j+1] == ' \qquad \qquad ':
                       cur row = ' \frac{1}{\sqrt{u^2 + 1} + 1} + ' /u> \br>'
               elif stslist[j+1] == '*****************':
                       cur row = '<span class="highlight">' +
                                       stslist[j] + '</span><br>'
               else:
                       cur row = stslist[j] + \text{'\textless}dsplist.append(cur_row)
               j += 2
       dispstring = ''.join(dsplist)
       return dispstring
#remove special character mappings and replace mappable ones
def clean text(self, txt):
       txt = txt.\nreplace(b' \x8D \x8E \x8F \x90', b'HOLD')#RSI levels
       txt = txt.replace(b'\xA6', b'Rx: 1')
       txt = txt.replace(b'\xA7', b'Rx: 2')
       txt = txt.replace(b'\xA8\xA9', b'Rx: 3')
       txt = txt.replace(b'\xAA\xAB', b'Rx: 4')
       txt = txt.replace(b'\xAC\xAD', b'Rx: 5')
       #PRI
       txt = txt.replace(b'\xA1\xA2', b'PRI')
       #ATT
       txt = txt.replace(b'\xa3\xa4\xa5', b'ATT')
       #L/O
       txt = txt.replace(b'\x95\x96\x97', b'L/O')
       txt = txt.replace(b'\xDD\xDE\xDF', b'L/O')
       #NAC
       txt = txt.replace(b'\xD4\xd5\xd6', b'NAC:')
       #MAX
       txt = txt.replace(b'\xd0\xd1\xd2\xd3', b'MAX')
       #REP
       txt = txt.replace(b'\xcd\xce\xcf', b'REP')
```

```
#scr
txt = txt.replace(b'\xc8\xc9\xca', b'SCR')
#IFX
txt = txt.replace(b'\xc5\xc6\xc7', b'IFX')
#SRCH
txt = txt.replace(b'\xc1\xc2\xc3\xc4', b'SRCH')
#DSKP
txt = txt.replace(b'\x91\x92\x93\x94', b'DSKP')
#AM FM NFM WFM FMB
txt = txt.replace(b'\x98\x99\x9a', b' AM')
txt = txt.replace(b'\x9B\x9C\x9a', b' FM')
txt = txt.replace(b'\x9D\x9E\x9C\x9a', b'NFM')
txt = txt.replace(b'\x9f\xa0\x9c\x9a', b'WFM')
txt = txt.replace(b'\x9b\x9c\xb9\xba', b'FMB')
txt = txt.decode('utf-8', 'ignore')
return txt
```

```
Scannerapp.py
import cherrypy
import os
import subprocess
import threading
from unidencontroller import unidencontroller
class ScannerWebApp(object):
       def __ init (self,ctrl):
               self.controller = ctrl
               self.stream = None
               self.stream url = None
               self.stream_port = None
               #'plughw:1,0' for raspberry pi
               self.alsaplug = 'plughw:1,0'
       @cherrypy.expose
       def index(self):
               return open('index.html')
       @cherrypy.expose
       def command(self, cmd):
               return self.controller.command(cmd)
       @cherrypy.expose
       def setup stream(self, host):
               rhost = cherrypy.request.remote.ip
               if host=='this_client':
                       host = rhost
               if self.stream != None:
                       self.close_stream()
               port = '1234'
               self.open stream(host, port)
               rtn = 'Active at other client: ' if host != rhost else 'Active 
at your Client: '
               return rtn + self.stream_url + ":" + port;
       @cherrypy.expose
       def stream_status(self):
               rhost = cherrypy.request.remote.ip
               if self.stream_url == None:
                       return 'No Stream Active'
               rtn = 'Active at other client: ' if self.stream_url != rhost 
else 'Active at your Client: '
               return rtn + self.stream_url + ":" + self.stream_port
```

```
@cherrypy.expose
       def disconnect stream(self):
               self.close stream()
               return 'OK'
       def close stream(self):
               self.stream.terminate()
               self.stream.wait(100)
               self.stream = None
               self.stream url = None
               self.stream_port = None
       def open_stream(self, host, port):
               self.stream = subprocess.Popen(("ffmpeg -re -f alsa -i " + 
self.alsaplug + " -codec libmp3lame -f rtp rtp://"
                              + host + ":" + port).split())
               self.stream_url = host 
               self.stream_port = port
if name = 'main ':
        conf = {'/': {
              'tools.staticdir.root': os.path.abspath(os.getcwd())
          },
          '/static': {
              'tools.staticdir.on': True,
              'tools.staticdir.dir': './public'
          }
      }
       ctrl = unidencontroller()
       cherrypy.config.update({'server.socket host': '0.0.0.0'})
       cherrypy.quickstart(ScannerWebApp(ctrl), '/', conf)
```

```
Index.html
<!DOCTYPE html>
<html><head>
        <link href="/static/css/style.css" rel="stylesheet">
        <script src="http://code.jquery.com/jquery-2.2.3.min.js"></script>
        <script src="static/js/uniden996p2controls.js" 
type="text/javascript"></script>
        <script src="static/js/streamManagement.js" 
type="text/javascript"></script>
</head>
        <body>
                <div id="header">BCD996P2<br>
                        <p id="display"></p>
                        <button id="button_display_refresh">Disable Display 
Refresh</button>
             <div class="arrange-horizontally">
                 <span id="display_volume">Volumne: 0</span>
                 <button id="button_vol_down">-</button>
                 <button id="button_vol_up">+</button>
             </div>
             <div class="arrange-horizontally">
                 <span id="display_squelch">Squelch: 0</span>
                 <button id="button_squelch_down">-</button>
                 <button id="button_squelch_up">+</button>
            \langle div>
                \langle div>
        <div class="arrange-horizontally">
                <div class="arrange-vertically">
                        <button id="key_PRI">PRI</button>
                        <button id="key_WX">WX</button>
                        <button id="key_GPS">GPS</button>
                        <button id="key_MENU">MENU</button>
                        <button id="key_LO">L/O</button>
                \langle div\rangle<div class="arrange-horizontally"> 
                        <div class="arrange-vertically">
                                <button id="key_1">1</button>
                                <button id="key_4">4</button>
                                <button id="key_7">7</button>
                                <button id="key_dot">. No</button>
                        \langle div\rangle<div class="arrange-vertically">
                                <button id="key_2">2</button>
                                <button id="key_5">5</button>
                                <button id="key_8">8</button>
                                <button id="key_0">0</button>
                        </div>
                        <div class="arrange-vertically">
                                <button id="key_3">3</button>
                                <button id="key_6">6</button>
                                <button id="key_9">9</button>
                                <button id="key_E">E Yes</button>
                        \langle div\rangle
```
<div class="arrange-vertically"> <button id="key\_SCAN">Scan/Search</button> <button id="key\_HOLD">Hold/Resume</button> <button id="key\_longpress">short\_press</button> <button id="key\_SQ\_press">Close Call</button> <button id="key\_vol\_press">light</button>  $\langle$  div> <div class="arrange-vertically"> <button id="key\_VFO\_RIGHT">VFO Right</button> <button id="key\_function">Function</button> <button id="key\_VFO\_LEFT">VFO Left</button> </div>  $\langle$  div>  $\langle$  div $\rangle$ <br> <div id="stream\_config" visible="false"> <span id="active stream url">Stream Not Active.</span> <button id="button\_refresh\_stream\_status">Refresh Stream Status</button>  $\langle h r \rangle$ <button id="button\_stream\_here">Stream to This Device</button> <input type="text" id="stream\_url\_address\_input"> <button id="button\_stream\_to\_input">Stream to input</button> <button id="button\_disconnect\_stream">Disconnect Stream</button> </div> </body>

</html>

#### **streamManagement.js**

```
//Handles buttons and setup for getting 
//and displaying stream address
$(document).ready(function() {
    get init stream state();
    function get init stream state () {
         $.post("/stream_status")
        .done(handle stream url callback);
     }
     function handle_stream_url_callback (rtn) {
         $("#active_stream_url").html(rtn);
     }
     $("#button_stream_here").click(function (e) {
        $.post("/setup stream", {"host" : "this client"})
        .done(handle stream url callback);
     });
     $("#button_stream_to_input").click(function (e) {
         $.post("/setup_stream", {"host" : 
$("#stream_url_address_input").val()})
        .done(handle_stream_url_callback);
     });
     $("#button_refresh_stream_status").click(function (e) {
         $.post("/stream_status")
        .done(handle stream url callback)
     });
     $("#button_disconnect_stream").click(function (e) {
         $.post("/disconnect_stream")
         .done(function (rtn) {
             if (rtn == "OK") {
                 $("#active_stream_url").html("No Stream Active");
             } else {
                 window.alert("Error disconnecting stream"); 
 }
         });
    });
});
```
### **Uniden996p2controls.js**

```
$(document).ready(function() {
     var display = document.getElementById("display");
    var long press = false;
    var volume level = 0;
    var sql level = 0;var status poll bool = true;
     initialize_display();
       update_status();
        function update status() {
               $.post("/command", {"cmd" : "get_status"})
               .done(function(rtn) {
                       $("#display").html(rtn);
                       if(status poll bool) {
                               setTimeout(update_status, 300);
                       }
               });
     }
     function initialize_display() {
        $.post(''/command" , {''cmd" : "VOL"}) .done(handle_vol_return_val);
         $.post("/command", {"cmd" : "SQL"})
        .done(handle sql return val);
     }
       //used to handle return from VOL when expecting a value eg
     // "VOL,12"
    function handle vol return val(rtn) {
        if (rtn.slice(0, 4) == "VOL," )volume level = parseInt(rtn.slice(4));
             $("#display_volume").html('Volume ' + volume_level); 
         } else {
             window.alert("Expected VOL,... from scanner got:" + rtn);
 }
     }
    function handle vol return ok(rtn) {
        if (rtn == "VOL, OK\r") {
             $("#display_volume").html('Volume ' + volume_level);
                       beep();
         } else {
             $.post("/command", {"cmd" : "VOL"})
            .done(handle vol return val);
 }
     }
```

```
function handle sql return val(rtn) {
        if (rtn.slice(0, 4) == "SQL," )sql level = parseInt(rtn.slice(4));
             $("#display_squelch").html('Squelch ' + sql_level);
         } else {
             window.alert("Expected SQL,... from scanner got:" + rtn);
 }
     }
    function handle sql return ok(rtn) {
        if (rtn === \overline{''} SQL, OK\r") {
             $("#display_squelch").html('Squelch ' + sql_level);
                        beep();
         } else {
             $.post("/command", {"cmd" : "SQL"})
            .done(handle sql return val);
         }
     }
    function handle button return(rtn) {
       if (rtn == \overline{"K}EY, OK\overline{Y"}) {
            beep(); 
        } else {
            window.alert("Button error: " + rtn);
        }
     }
     $("#button_vol_up").click(function(e) {
         if (volume_level === 29) {
           window.alert("already max vol");
         } else {
            volume level += 1;cmd = \overline{v}VOL, " + volume level.toString();
             $.post("/command", {"cmd" : cmd})
            .done(handle vol return ok);
 }
     });
     $("#button_vol_down").click(function(e) {
        if (volume level == 0) {
             window.alert("already min vol"); 
         } else {
            volume level -=1;
            cmd = "VOL," + volume level.toString();
             $.post("/command", {"cmd" : cmd})
            .done(handle vol return ok);
 }
     });
```

```
$("#button_squelch_up").click(function(e) {
        if (sql level === 19) {
            window.alert("already max radio closed"); 
         } else {
            sql level += 1;\overline{cmd} = "SQL," + sql level.toString();
              $.post("/command", {"cmd" : cmd})
             .done(handle sql return ok);
 }
     });
     $("#button_squelch_down").click(function(e) {
        if (sql level == 0) {
             window.alert("already min sql"); 
         } else {
            sql level -=1;
             cmd = "SQL," + sq1 [evel.toString();
             $.post("/command", ^{''}{}(model", ^{''}{}(model", ^{''}{}(model')).done(handle sql return ok);
 }
     });
     $("#button_display_refresh").click(function(e) {
                if (status poll bool) {
                        status poll bool = false;
                        $("#button_display_refresh").html("Enable Display 
Refresh");
                } else {
                        status poll bool = true;
                         $("#button_display_refresh").html("Disable Display 
Refresh");
                         update_status();
                }
        });
        $("#key_longpress").click(function(e) {
                if (long_press) {
                        long pres = false;$("#key_longpress").html("Short Press");
                } else {
                        long_press = true;
                        $("#key_longpress").html("Long Press");
                }
        });
        $("#key_PRI").click(function(e) {
                $.post("/command", {"cmd" : "KEY,P,P"})
                .done(handle button return);
        });
```

```
$("#key_WX").click(function(e) {
       if (long_press) {
                cmd = "KEY, W, L";
       } else {
               cmd = "KEY, W, P";
       }
       $.post("/command", {"cmd" : cmd})
        .done(handle button return);
});
$("#key_GPS").click(function(e) {
       $.post("/command", {"cmd" : "KEY,G,P"})
        .done(handle button return);
});
$("#key_MENU").click(function(e) {
       $.post("/command", {"cmd" : "KEY,M,P"})
        .done(handle button return);
});
$("#key_LO").click(function(e) {
       if (long_press) {
               cmd = "KEY, L, L";
       } else {
               cmd = "KEY, L, P";
        }
       $.post("/command", {"cmd" : cmd})
        .done(handle button return);
});
$("#key_1").click(function(e) {
       $.post("/command", {"cmd" : "KEY,1,P"})
        .done(handle button return);
});
$("#key_2").click(function(e) {
       $.post("/command", {"cmd" : "KEY,2,P"})
        .done(handle button return);
});
$("#key_3").click(function(e) {
       $.post("/command", {"cmd" : "KEY,3,P"})
        .done(handle_button return);
});
$("#key_4").click(function(e) {
       $.post("/command", {"cmd" : "KEY,4,P"})
        .done(handle button return);
});
$("#key_5").click(function(e) {
       $.post("/command", {"cmd" : "KEY,5,P"})
        .done(handle button return);
});
```

```
$("#key_6").click(function(e) {
        \overline{\$}.post("/command", {"cmd" : "KEY, 6, P"\}).done(handle button return);
});
$("#key_7").click(function(e) {
        $.post("/command", {"cmd" : "KEY,7,P"})
        .done(handle button return);
});
$("#key_8").click(function(e) {
        $.post("/command", {"cmd" : "KEY,8,P"})
        .done(handle button return);
});
$("#key_9").click(function(e) {
        $.post("/command", {"cmd" : "KEY,9,P"})
        .done(handle button return);
});
$("#key_0").click(function(e) {
        $.post("/command", {"cmd" : "KEY,0,P"})
        .done(handle button return);
});
$("#key_dot").click(function(e) {
        $.post("/command", {"cmd" : "KEY,.,P"})
        .done(handle button return);
});
$("#key_E").click(function(e) {
        $.post("/command", {"cmd" : "KEY,E,P"})
        .done(handle button return);
})
$("#key_SQ_press").click(function(e) {
        if (long_press) {
               cmd = "KEY, O, L";
        } else {
                cmd = "KEY, Q, P";
        }
        $.post("/command", {"cmd" : cmd})
        .done(handle button return)
});
$("#key_vol_press").click(function(e) {
        $.post("/command", {"cmd" : "KEY,V,P"})
        .done(handle button return);
})
$("#key_SCAN").click(function(e) {
        $.post("/command", {"cmd" : "KEY,S,P"})
        .done(handle button return);
})
```

```
 $("#key_HOLD").click(function(e) {
                if (long_press) {
                         cmd = "KEY, H, L";} else {
                        cmd = "KEY, H, P";
                }
                $.post("/command", {"cmd" : cmd})
                .done(handle button return)
        });
     $("#key_function").click(function(e) {
        if<sup>(long press) {</sup>
             cmd = "KEY, F, L";
         } else {
            cmd = "KEY, F, P";
 }
         $.post("/command", {"cmd" : cmd})
        .done(handle button return)
     });
     $("#key_VFO_RIGHT").click(function(e) {
        cmd = \overline{K}EY, >, P'';
         $.post("/command", {"cmd" : cmd})
        .done(handle button return)
     });
     $("#key_VFO_LEFT").click(function(e) {
        cmd = "KEY, <, P";
         $.post("/command", {"cmd" : cmd})
        .done(handle button return)
     });
```

```
//http://stackoverflow.com/a/23395136
  function beep() {
 var snd = new
```

```
Audio("data:audio/wav;base64,//uQRAAAAWMSLwUIYAAsYkXgoQwAEaYLWfkWgAI0wWs/ItAA
AGDgYtAgAyN+QWaAAihwMWm4G8QQRDiMcCBcH3Cc+CDv/7xA4Tvh9Rz/y8QADBwMWgQAZG/ILNAAR
Q4GLTcDeIIIhxGOBAuD7hOfBB3/94gcJ3w+o5/5eIAIAAAVwWgQAVQ2ORaIQwEMAJiDg95G4nQL7m
QVWI6GwRcfsZAcsKkJvxgxEjzFUgfHoSQ9Qq7KNwqHwuB13MA4a1q/DmBrHgPcmjiGoh//EwC5nGP
EmS4RcfkVKOhJf+WOgoxJclFz3kgn//dBA+ya1GhurNn8zb//9NNutNuhz31f////9vt///z+IdAE
AAAK4LQIAKobHItEIYCGAExBwe8jcToF9zIKrEdDYIuP2MgOWFSE34wYiR5iqQPj0JIeoVdlG4VD4
XA67mAcNa1fhzA1jwHuTRxDUQ//iYBczjHiTJcIuPyKlHQkv/LHQUYkuSi57yQT//uggfZNajQ3Vm
z+Zt//+mm3Wm3Q576v////+32///5/EOgAAADVghQAAAAA//uQZAUAB1WI0PZugAAAAAoQwAAAEk3
nRd2qAAAAACiDgAAAAAAABCqEEQRLCgwpBGMlJkIz8jKhGvj4k6jzRnqasNKIeoh5gI7BJaC1A1Ao
NBjJgbyApVS4IDlZgDU5WUAxEKDNmmALHzZp0Fkz1FMTmGFl1FMEyodIavcCAUHDWrKAIA4aa2oCg
ILEBupZgHvAhEBcZ6joQBxS76AgccrFlczBvKLC0QI2cBoCFvfTDAo7eoOQInqDPBtvrDEZBNYN5x
wNwxQRfw8ZQ5wQVLvO8OYU+mHvFLlDh05Mdg7BT6YrRPpCBznMB2r//xKJjyyOh+cImr2/4doscwD
6neZjuZR4AgAABYAAAABy1xcdQtxYBYYZdifkUDgzzXaXn98Z0oi9ILU5mBjFANmRwlVJ3/6jYDAm
xaiDG3/6xjQQCCKkRb/6kg/wW+kSJ5//rLobkLSiKmqP/0ikJuDaSaSf/6JiLYLEYnW/+kXg1WRVJ
L/9EmQ1YZIsv/6Qzwy5qk7/+tEU0nkls3/zIUMPKNX/6yZLf+kFgAfgGyLFAUwY//uQZAUABcd5Ui
NPVXAAAApAAAAAE0VZQKw9ISAAACgAAAAAVQIygIElVrFkBS+Jhi+EAuu+lKAkYUEIsmEAEoMeDmC
ETMvfSHTGkF5RWH7kz/ESHWPAq/kcCRhqBtMdokPdM7vil7RG98A2sc7zO6ZvTdM7pmOUAZTnJW+N
Xxqmd41dqJ6mLTXxrPpnV8avaIf5SvL7pndPvPpndJR9Kuu8fePvuiuhorgWjp7Mf/PRjxcFCPDkW
31srioCExivv9lcwKEaHsf/7ow2Fl1T/9RkXgEhYElAoCLFtMArxwivDJJ+bR1HTKJdlEoTELCIqg
EwVGSQ+hIm0NbK8WXcTEI0UPoa2NbG4y2K00JEWbZavJXkYaqo9CRHS55FcZTjKEk3NKoCYUnSQ0r
WxrZbFKbKIhOKPZe1cJKzZSaQrIyULHDZmV5K4xySsDRKWOruanGtjLJXFEmwaIbDLX0hIPBUQPVF
```
VkQkDoUNfSoDgQGKPekoxeGzA4DUvnn4bxzcZrtJyipKfPNy5w+9lnXwgqsiyHNeSVpemw4bWb9ps Yeq//uQZBoABQt4yMVxYAIAAAkQoAAAHvYpL5m6AAgAACXDAAAAD59jblTirQe9upFsmZbpMudy7L z1X1DYsxOOSWpfPqNX2WqktK0DMvuGwlbNj44TleLPQ+Gsfb+GOWOKJoIrWb3cIMeeON6lz2umTqM XV8Mj30yWPpjoSa9ujK8SyeJP5y5mOW1D6hvLepeveEAEDo0mgCRClOEgANv3B9a6fikgUSu/DmAM ATrGx7nng5p5iimPNZsfQLYB2sDLIkzRKZOHGAaUyDcpFBSLG9MCQALgAIgQs2YunOszLSAyQYPVC 2YdGGeHD2dTdJk1pAHGAWDjnkcLKFymS3RQZTInzySoBwMG0QueC3gMsCEYxUqlrcxK6k1LQQcsmy YeQPdC2YfuGPASCBkcVMQQqpVJshui1tkXQJQV0OXGAZMXSOEEBRirXbVRQW7ugq7IM7rPWSZyDlM 3IuNEkxzCOJ0ny2ThNkyRai1b6ev//3dzNGzNb//4uAvHT5sURcZCFcuKLhOFs8mLAAEAt4UWAAIA BAAAAAB4qbHo0tIjVkUU//uQZAwABfSFz3ZqQAAAAAngwAAAE1HjMp2qAAAAACZDgAAAD5UkTE1Ug ZEUExqYynN1qZvqIOREEFmBcJQkwdxiFtw0qEOkGYfRDifBui9MQg4QAHAqWtAWHoCxu1Yf4VfWLP IM2mHDFsbQEVGwyqQoQcwnfHeIkNt9YnkiaS1oizycqJrx4KOQjahZxWbcZgztj2c49nKmkId44S7 1j0c8eV9yDK6uPRzx5X18eDvjvQ6yKo9ZSS6l//8elePK/Lf//IInrOF/FvDoADYAGBMGb7FtErm5 MXMlmPAJQVgWta7Zx2go+8xJ0UiCb8LHHdftWyLJE0QIAIsI+UbXu67dZMjmgDGCGl1H+vpF4NSDc kSIkk7Vd+sxEhBQMRU8j/12UIRhzSaUdQ+rQU5kGeFxm+hb1oh6pWWmv3uvmReDl0UnvtapVaIzo1 jZbf/pD6ElLqSX+rUmOQNpJFa/r+sa4e/pBlAABoAAAAA3CUgShLdGIxsY7AUABPRrgCABdDuQ5GC 7DqPQCgbbJUAoRSUj+NIEig0YfyWUho1VBBBA//uQZB4ABZx5zfMakeAAAAmwAAAAF5F3P0w9GtAA ACfAAAAAwLhMDmAYWMgVEG1U0FIGCBgXBXAtfMH10000EEEEEECUBYln03TTTdNBDZopopYvrTTdN a325mImNg3TTPV9q3pmY0xoO6bv3r00y+IDGid/9aaaZTGMuj9mpu9Mpio1dXrr5HERTZSmqU36A3 CumzN/9Robv/Xx4v9ijkSRSNLQhAWumap82WRSBUqXStV/YcS+XVLnSS+WLDroqArFkMEsAS+eWmr UzrO0oEmE40RlMZ5+ODIkAyKAGUwZ3mVKmcamcJnMW26MRPgUw6j+LkhyHGVGYjSUUKNpuJUQoOIA yDvEyG8S5yfK6dhZc0Tx1KI/gviKL6qvvFs1+bWtaz58uUNnryq6kt5RzOCkPWlVqVX2a/EEBUdU1 KrXLf40GoiiFXK///qpoiDXrOgqDR38JB0bw7SoL+ZB9o1RCkQjQ2CBYZKd/+VJxZRRZlqSkKiws0 WFxUyCwsKiMy7hUVFhIaCrNQsKkTIsLivwKKigsj8XYlwt/WKi2N4d//uQRCSAAjURNIHpMZBGYia QPSYyAAABLAAAAAAAACWAAAAApUF/Mg+0aohSIRobBAsMlO//Kk4soosy1JSFRYWaLC4qZBYWFRGZ dwqKiwkNBVmoWFSJkWFxX4FFRQWR+LsS4W/rFRb////////////////////////////////////// ///////////////////////////////////////////////////////////////////////////// ///////////////////////////////////////////////////////////////////////////// ///////////////////////////////////////////////////////////////////////////// ///////////////////////////////////////////////////////////////////////////// ///////////////////////////////////////////////////////////////////////VEFHAA AAAAAAAAAAAAAAAAAAAAAAAAAAAAAAAAAAAAAAU291bmRib3kuZGUAAAAAAAAAAAAAAAAAAAAAAAA AAAAAAAAAAAAAAAAAAAAAAAAAAAAAAAAAAAAAAAAAMjAwNGh0dHA6Ly93d3cuc291bmRib3kuZGUA AAAAAAAAACU=");

snd.play();

});

}